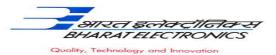

# Bharat Electronics Limited Bharat Nagar Post, Ghaziabad (U.P.)201010.

No: 12930/64/HRD/GAD/02

Date: 06/08/2021

### **Advertisement – Graduate Engineering Apprentice Selection (2021-22)**

Bharat Electronics Limited is a leading Navaratna public sector enterprise under the Ministry of Defence. Its Ghaziabad unit proposes to engage **50 Graduate** Engineering apprentices under the Apprentices Act 1961 for a period of one year apprenticeship training in the following engineering branches:

| Sl. No.                                | Field/Trades                                                                                                    | Proposed Nos. to be engaged in 2021-22 | Duration of<br>Training | Monthly<br>Stipend(INR) |
|----------------------------------------|----------------------------------------------------------------------------------------------------|----------------------------------------|-------------------------|-------------------------|
| 1                                      | Mechanical Engineering                                                                                                    | 20                                     |                         |                         |
| 2                                      | Computer Science (Computer Science & Engineering, Computer Science & Technology ,Computer Technology & Computer Engineering)                                              | 10                                     |                         |                         |
| 3                                      | Electronics (Electronics and<br>Communication Engineering,<br>Electronics and<br>Telecommunication,<br>Electronics and<br>Telecommunication<br>Engineering & Electronics) | 10                                     | 1 year                  | INR 11,110/-            |
| 4                                      | Civil Engineering                                                                                                    | 10                                     |                         |                         |
|                                        | Total                                                                                                    | 50                                     |                         |                         |
| Starting date of apply: 09/08/2021     |                                                                                                    |                                        |                         |                         |
| <b>Last date of apply</b> : 29/08/2021 |                                                                                                    |                                        |                         |                         |

## I. Eligibility Criteria for Application

- 1. Only Indian Nationals are eligible to apply.
- 2. The candidate must have passed their **BE/B.Tech** course in above mentioned engineering branches recognized by AICTE or GOI **on or after 30/11/2018**.
- 3. **Age limit**: Maximum age should be **25 years or less on 30/11/2021.** Upper age relaxation of **5 years** for **SC/ST/PWD** and **3 years** for **OBC** candidates.
- 4. The selection criteria will be based on merit of final percentage of marks obtained by the candidate in their BE/B.Tech degree.
- 5. Pass class will be required for employee ward for selection.

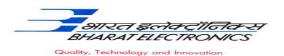

#### **II. General Instructions:**

- 1. Candidates who fulfill all the above criteria, can only apply.
- 2. The duration of Apprenticeship training is of **one year**.
- 3. Stipend will be paid as per Apprentices Act.
- 4. Candidates can apply through Govt. Portal (<u>www.mhrdnats.gov.in</u>) on or before **29/08/2021** only.
- 5. Reservation for SC/ST/PWD/ OBC/EWS etc. candidates will be as per the rules.
- 6. The candidates should not have completed/undergoing/terminated their apprenticeship mid-way or pursuing their apprenticeship with other organizations are not eligible.
- 7. The shortlisted candidates will be informed for document verification and joining through e-mail by their e-mail ID and also upload on BEL website (www.bel-india.in).
- 8. The number of vacancies to be engaged is indicative and may undergo changes by selection committee without any further notification.
- 9. Canteen facilities will be available.
- 10. Interested candidates are required to register on BOAT's web portal <a href="www.mhrdnats.gov.in">www.mhrdnats.gov.in</a>. The application received after last date will not be considered. Please note that undergoing Apprenticeship training at BEL does not guarantee any employment opportunity in the organization.
- 11. During the period of Apprenticeship, candidates will be governed by the 'Apprentices Act, 1961 and the policies/rules of the organization.
- 12. Bharat Electronics Limited Ghaziabad has no obligation to give regular employment to Apprentices. They shall have no right to claim regular employment from Bharat Electronics Limited Ghaziabad on the basis of this apprenticeship at any point of time. This training program shall not create any liability on Bharat Electronics Limited Ghaziabad for providing any job to the Apprentice. Bharat Electronics Limited Ghaziabad management does not take any responsibility for any sort of employment / placement.
- 13. The decision of Management will be final and binding on all the candidates on all matters relating to eligibility, acceptance or rejection of the applications, mode of selection, cancellation of the selection process either in part or full, etc. No correspondence will be entertained in this regard. Filling up of the seats is solely at the discretion of the management based on suitability of candidates and no claim will arise for engagement, if some of these seats are not filled due to unsuitability/insufficient number of candidates.
- 14. Bharat Electronics Limited Ghaziabad Management does not take any responsibility in case of non-selection/non-issuance of call letter/offer letter to the candidate.

**Note:** For any query, contact through e-mail on <u>tgtgad@bel.co.in</u> No other medium of communication will be entertained for any query.

#### STUDENT ENROLLMENT PROCESS on www.mhrdnats.gov.in

Before proceeding to enrollment process students shall have the following documents and information:

- a. Aadhar Card: Format: PDF, Size: Less than 1MB.
- b. Qualifying Degree / Provisional Degree Certificate indicating pass status with division and percentage (Internet copy not allowed): Format: PDF, Size: Less than 1MB.
- c. Passport size photograph: JPEG, Size: Less than 200KB (4.5 \* 3.5).
- d. State Bank of India (Accounts) Details (Will be required to furnish).
- e. Valid Personal Email ID.
- f. Mobile number (will be required to send / verify OTP).

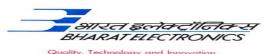

Open any browser → Type in the address bar www.mhrdnats.gov.in → Click on Enroll Button (find at the top-right corner of the home page)  $\rightarrow$  wait for a page to open  $\rightarrow$  from the drop down box select the a Student appropriate and correct options for example " I am permanent resident I would like to enroll myself in the NATS Portal. I of my through Regular backlog) in the year mode of education. (Without Have you undertaken any previous training as part of the apprenticeship programme (except as Sandwich Do you have any work experience of one year or more student) Let the page may open further and the select {I have above data} (find at the bottom of the page) → Enter Valid Mobile Number

- → Click on Sent OTP
- → Enter One Time Password and Click Continue
- → Enter name of the Student
- → Enter Primary Email ID
- → Setup a password → Confirm Password
- → Click on Save and Continue
- → Wait for Next Page to Open
- → Go to Bottom
- → Tick on Box (By clicking this box I agree to the above Terms and Conditions)
- → Click on Agree and Continue
- → Wait for next Page to Open
- → Upload your recent passport size photograph (4.5" \* 3.5"). File size less than 200 KB in JPEG format
- → Enter Name of the Student, Father's Name, Mother's Name, Date of Birth, Select Government ID Card Type (Only Aadhar Card Permitted), Enter Aadhar Number, Select Gender (Male / Female / Others), Upload Government ID ({Aadhar Card with complete address} Scan copy in PDF format less than 1 MB Size)
- → Select Community, Minority Community and Person with Disability
- →Enter Communication Information i.e. Permanent Address and Present Address
- →Enter Bank Information i.e. Bank Name, Branch Name, Bank Account Number and IFSC Code
- →Click on Save and Continue → Let the Educational Details Page Open
- →Enter: Type of Education if Diploma after 10<sup>th</sup> or 12<sup>th</sup> or 12<sup>th</sup> or Graduation after 12<sup>th</sup> or Diploma, Roll Number, Name of Technical Board / University, Location and Name of the College, Branch / Discipline / Subject of Study, Month of Passing i.e. month of declaration of result, Percentage and Class Obtained.
- →Enter Elective Subject if Any, Professional Certificate Course if undergone
- →Upload Qualifying Degree / Provisional Degree Certificate clear-cut indication of passing status with division and percentage (Internet copy not allowed): Format: PDF, Size: Less than 1MB and →Upload Resume also of Size less than 1 MB in pdf format
- →Click on Save and Continue Let the Preferences of Training Page Open
- → Select Nature of Establishment, Field and Area of Interest, Preferred State and City
- →Click on the box at bottom to agree terms and condition and then Click on save and Preview (Go Through the information furnished and if everything is correct Click on to Submit Button and →Take the Print of the Final Page Containing Yours Email ID, User ID and Password.

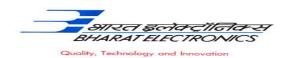

## General Information to the students for search of the Establishment.

FOR APPLYING TO <u>Bharat Electronics Limited</u> GO TO <u>WWW.MHRDNATS.GOV.IN</u>  $\rightarrow$  ENROL IF NOT ENROLLED / ALREADY ENROLLED PASSOUT LOGING TO PORTAL BY CLICKING TO LOGIN BUTTON  $\rightarrow$  AFTER LOGIN GO TO ESTABLISHMENT REQUEST  $\rightarrow$  FIND ESTABLISHMENT  $\rightarrow$  (UPLOAD RESUME IF PROMTED BY PORTAL)  $\rightarrow$ CLICK / SELECT OPTION ESTABLISHMENT NAME  $\rightarrow$ TYPE <u>Bharat Electronics Limited</u> IN BOX  $\rightarrow$  PRESS SEARCH BUTTON

 $\rightarrow$ CLICK ON APPLY BUTTON  $\rightarrow$  AGAIN CLICK APPLY BUTTON IN THE NEXT PAGE  $\rightarrow$  "Successfully applied for the training position. Based on availability, you will be contacted by the establishment" MESSAGE WILL APPEAR

If anything goes wrong please try again till the above message appears.

For any other general queries please email to tgtgad@bel.co.in. Correspondence/Communication in any other manner will not be entertained.

One can find the advertisements for engagement of apprentices by the establishments (by opening <a href="https://www.mhrdnats.gov.in">www.mhrdnats.gov.in</a> scrolling down) under section announcements.

If finding difficulty in any process module of the portal  $\underline{www.mhrdnats.gov.in}$  one can find the manuals in PDF / Videos (by opening  $\underline{www.mhrdnats.gov.in}$  scrolling down) under section Help  $\rightarrow$  Help / Manuals.